GLPS

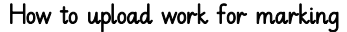

To upload work begin by clicking on the 'share your work here' tab. A new tab is available each day

1. Click on the 'share your work'

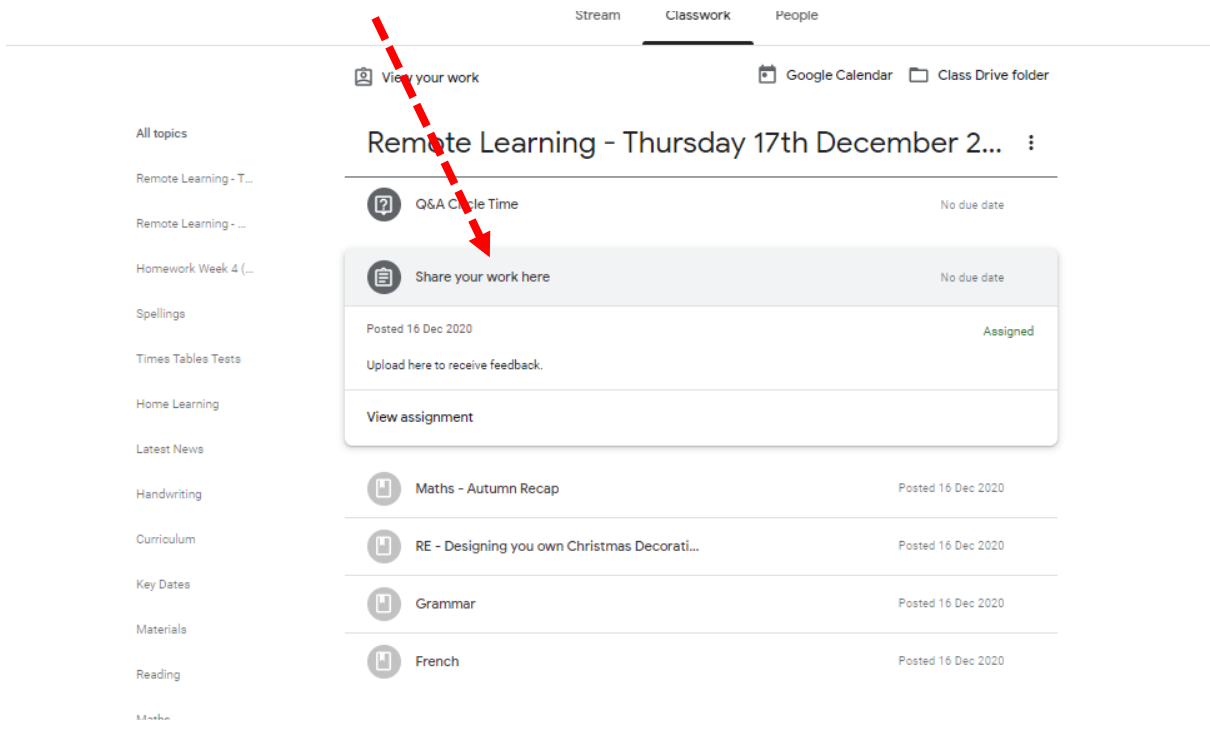

2. Add the files you wish to share. These can be photos of work or word/google doc files (if typed)

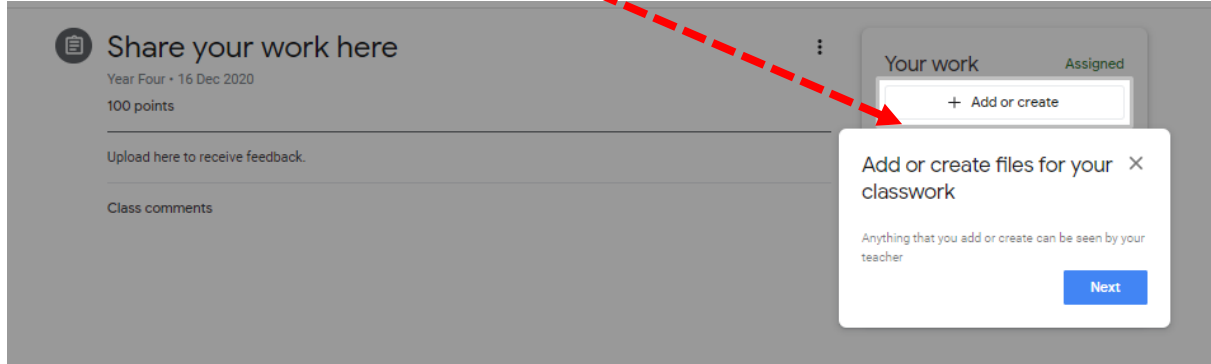